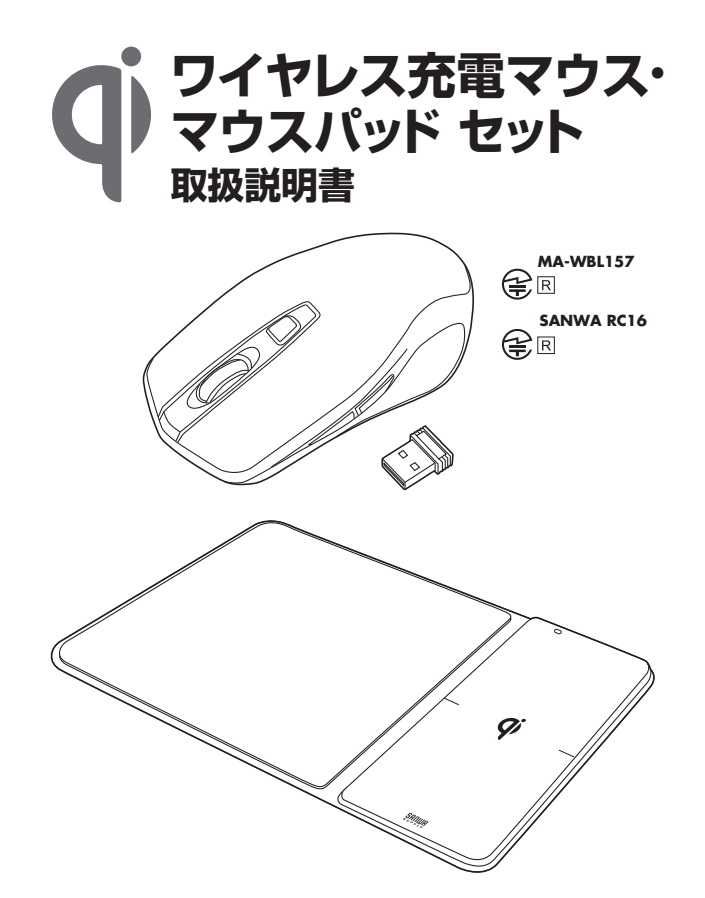

この度は、ワイヤレス充電マウス・マウスパッド セット「**400-MA119BK**」(以下本製 品)をお買い上げいただき誠にありがとうございます。この取扱説明書では、本製品の 使用方法や安全にお取扱いいただくための注意事項を記載しています。ご使用の前 によくご覧ください。

読み終わったあともこの取扱説明書は大切に保管してください。

### **最初にご確認ください**

お使いになる前に、セット内容がすべて揃っているかご確認ください。万一、足りない ものがありましたら、お買い求めの販売店にご連絡ください。

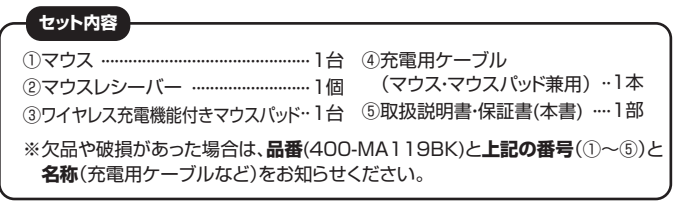

デザイン及び仕様については改良のため予告なしに変更することがあります。 本書に記載の社名及び製品名は各社の商標又は登録商標です。

# サンワサプライ株式会社

### **絵表示の意味**

! **警 告** 人が死亡または重傷を負うことが想定される危害の内容

! **注 意** 人がけがを負う可能性、または物的損害の発生が想定される内容

● 注意していただきたい内容

### **健康に関する注意**

マウスやトラックボール、キーボードを長時間操作すると、手や腕や首、肩などに負担 が掛かり痛みや痺れを感じることがあります。そのまま操作を繰り返していると、場合 によっては深刻な障害を引き起こす恐れがあります。

マウスやキーボードを操作中に身体に痛みや痺れを感じたら、直ちに操作を中止し、 場合によっては医師に相談してください。

また日常のパソコン操作では定期的に休憩を取り、手や腕や首、肩など身体に負担が 掛からないように心がけてください。

## **安全にお使いいただくためのご注意(必ずお守りください)**

# ! **警 告**

- ●水などの液体に濡らさないでください。 〈風呂場、台所、海岸、水辺、屋外では使用しないでください。また加湿器を過度に効かせた 、高石の・高かから、・・・・・。<br>部屋や、雨・雪・水がかかる場所での使用は特にご注意ください。火災・感電などの原因になる 恐れがあります〉
- ●分解·修理·改造は絶対にしないでください。

 〈火災や感電、またはけがをする恐れがあります。修理や改造、分解に起因する物的損害に ついて、弊社は一切責任を負いません。また、修理や改造、分解に起因する故障に対する修 理は保証期間内であっても有料になります。修理は販売店または弊社営業所にご依頼くだ さい〉

- ●本製品マウスパッド異常時はUSB充電器をコンセントから抜き使用を中止してください。
- 〈煙が出た場合、変な臭いや音がする場合、水や異物が内部に入った場合、本製品マウスパッド を落下させた場合はすぐに使用を中止し、USB充電器をコンセントから抜いてください。その こだけです。<br>まま使用すると火災・感電などの原因になる恐れがあります〉
- ●本製品マウス異常時も使用を中止してください。
- 〈感電の原因になる恐れがあります〉 ●濡れた手で充電用USBケーブルを抜き差ししないでください。
- 〈感電の原因になる恐れがあります。〉
- ●傷んだ充電用USBケーブルは使用しないでください。 〈充電用USBケーブルを傷つけたり、加工したり、ねじったり、束ねたりしないでください。ま た重いものをのせないでください。芯線が露出したり断線した場合は、必ず新品のUSBケー ブルに交換してください。そのまま使用すると火災・感電などの原因になる恐れがあります〉
- ●充電用USBケーブルを引っ張らないでください。 〈コードが傷つき、火災・感電の原因となる場合があります。引き抜く場合にはコネクタ部分 を持って行ってください〉
- ●USB充電器は目に見える位置で、手が届きやすいコンセントに差し込んでください。 こころにはHIPSとこに置く、うか出こ 、ファーン こン・・に注く<br>〈万一の際、すぐにUSB充電器を引き抜けるようにしてください〉
- ●USBコネクタに液体や異物が付着しないようにしてください。
- 〈火災の原因になる恐れがあります。定期的にゴミやホコリを取除いてください〉 ●USBコネクタは根元まで確実に差し込んでください。
- 〈差し込みが不十分のまま使用すると、ホコリやゴミなどの堆積による火災の原因となる恐れが あります〉
- ●誤った方法で設置・使用しないでください。 〈本製品マウスパッドをさかさまにしたり、風通しの悪い場所で使用したりしないでくださ い。通気性の悪い場所に押し込まないでください〉
- ●本製品マウスパッドの上に規格準拠機器以外のものを置かないでください。
- 〈火災・感電の原因になるほか、故障の原因となります〉
- ●本製品マウスパッドとマウスの間に、クリップや小さな貴金属、硬貨などの金属片をはさま ないでください。
- 〈金属片が発熱しやけどをおこしたり本体が変形する恐れがあります〉
- ●湿気やホコリの多い場所へ設置しないでください。 〈加湿器のそばや調理台の近く、その他ホコリの多い場所に設置しないでください。回路が ショートして火災・感電の原因となる恐れがあります〉
- ●ゆるみのあるコンセントは使用しないでください。 〈USB充電器を差し込んだ時、ゆるみがあるコンセントは使用しないでください。火災・感
- 電の原因となる恐れがあります〉 ●自動車内では使用しないでください。
- 〈自動車盗難防止システム(イモビライザー)その他制御機器が誤作動する場合がある他、 本製品が変形•変色したり火災の原因となることがあります〉
- ●心臓用ペースメーカーをお使いの方は、本製品のご使用にあたって医師とよく相談してく ださい。
- 〈本製品の動作がペースメーカーに影響を与える恐れがあります〉
- ●本製品の落下時、破損時は必ず販売店に点検を依頼してください。
- 〈そのまま使用すると、火災・感電の原因となる恐れがあります〉
- ●小さなお子様の側では本製品の取り外しなどの作業をしないでください。 〈小さい部品を飲み込んだりする危険性があります〉

## ! **注 意**

- ●取付け取外しの時は慎重に作業を行なってください。
- 。<br>〈機器の故障の原因となります〉 ●不安定な場所に置かないでください。
- 〈ぐらついた台の上や傾いた場所などに置かないでください。落ちたり倒れたりしてけがの 原因になる恐れがあります〉
- ●直射日光があたる場所や、異常に温度が高くなるところへ置かないでください。
- 〈機器表面や部品が劣化するほか、火災の原因になります。直射日光の当たるところ、ス トーブの近くでは特にご注音ください〉
- ●薬物を使用しないでください。 〈ベンジン、シンナー、合成洗剤などで表面を拭かないでください。また接点復活剤を使用 しないでください。外装が劣化するほか、部品が溶解する恐れがあります〉
- ●磁気に弱いものを近づけないでください。 〈磁気カードや磁気記録メディア、精密機器など磁気の影響を受けるものは本製品に近づ けないでください。記録が消えたり壊れることがあります〉
- ●静電気の発生する場所に近づけないでください。
- ●お手入れの際や長期間使用しない時は、本製品マウスパッド・USB充電器をコンセントから 抜いてください。
- 〈安全のため、長期間使用しない時は、USB充電器をコンセントから抜いてください〉
- ●小さなお子様の手が届かないように本製品を設置してください。
- ●長時間の使用後は高温になっております。取扱いにはご注意ください。
- 〈火傷の恐れがあります〉
- ●雷が鳴り出したら使用しないでください。 ●マウスはパソコンでの使用用途以外には使わないでください。
- 
- ●マウスの誤動作によって、重大な影響を及ぼす恐れのある機器では使用しないでください。 ●1ヶ月以上マウスを使用しない場合は、本製品をパソコンから取外してください。
- ●センサーの光を直接見ることは危険です。目を痛めることがありますので十分注意してく
- ださい。
- ■お手入れについて

⑴清掃する時は電源を必ずお切りください。 ⑵機器は柔らかい布で拭いてください。

⑶シンナー・ベンジン・ワックス等は使わないでください。

### **1.特長**

### **<マウス>**

- ●Qi(チー)規格に対応したマウスです。本製品ワイヤレス充電機能付きマウスパッド に置くだけで簡単に充電ができます。また、付属のUSBケーブルで充電しながらマ ウス操作も行えます。電池要らずで繰り返し使えるので経済的です。 ※Qi(チー)規格に対応した別売りの充電器でも充電できます。
- ●ワイヤレス充電の規格「Qi(チー)」に準拠した正規認証品です。
- ●赤色の光学式より感度の高いブルーLEDを搭載し、光沢感のあるデスク面でもマ ウスパッドなしでスムーズな操作が可能です。
- ※鏡など光を反射する素材や、ガラスなど透明な素材の上でご使用になると、カー ソルがスムーズに動かない場合があります。また規則正しいパターンの上ではト ラッキング能力が低下する場合があります。
- ●マウスポインタを動かさず手元のサイドボタンで操作できる「戻る・進む」の2ボタ ンを搭載しており、Webブラウザで操作をスピーディに行えます。
- ※Apple Macシリーズでは使用できません。
- ●ノートパソコンに差したままで、持ち運びや保管ができる小型レシーバーです。
- ●ケーブルを気にせず使えるワイヤレスタイプです。電波障害に強い2.4GHzデジタ ル帯だから、通信範囲が半径10mと広範囲で安定したデータ通信が可能です。
- ●レシーバーはマウス本体裏面に差し込むだけの簡単収納です。
- ●不使用時の電池消耗を防止する電源ON・OFFスイッチ付きです。

### **<マウスパッド>**

- ●ワイヤレス充電規格のQi(チー)規格に対応したワイヤレス充電機能付きマウスパッ ドです。
- ●本製品マウスやQi(チー)規格に準拠したスマートフォンを置くだけで充電すること ができます。
- ●ワイヤレス充電の規格「Qi(チー)」に準拠した正規認証品です。
- ●マウスパッド操作部は約3mmの薄型設計で、デスク上での圧迫感がなく、快適に 使用可能です。 ●表面には手触りのよい高級感あるレザー調の素材を採用し、マウスが滑りすぎずほ
- どよい滑り心地で快適な操作性です。 ●ワイヤレス充電部は金属などの異物を検知すると充電を停止する異物検知機能を
- 塔載しています。 ●充電状況が一目で分かる動作確認LED付きです。

チー

※「Qi(チー)」はWireless Power Consortiumの登録商標です。

### **2.対応機器・対応機種・対応OS**

 ワイヤレス充電規格「Q i 」準拠機器 ※「Q i (チー)」はWireless Power Consortiumの登録商標です。 このマークの付いた機器で相互に使えます。

### **<マウス>**

### **■ 対応機種**

- ●Windows搭載(DOS/V)パソコン
- ●Apple Macシリーズ
- ※標準でUSBポート(Aタイプコネクタ)を持つ機種。

### **■ 対応OS**

 $\bullet$ Windows 10 $\cdot$ 8.1 $\cdot$ 8 $\cdot$ 7

- ●macOS 10.12~10.14 、Mac OS X 10.3~10.11
- ※Mac OS X(10.3以降)は、標準インストールされているSafari、Mail、テキストエ ディット及びFinderなど、OS標準ドライバでスクロール可能なアプリケーションの みスクロール可能です。ホイールボタン押下げによる動作はサポートしません。
- ※電波の通信範囲は使用環境によって異なります。
- ※この文章中に表記されているその他すべての製品名などは、それぞれのメーカー の登録商標、商標です。
- ※機種により対応できないものもあります。

## **3.仕様**

### **<マウス>**

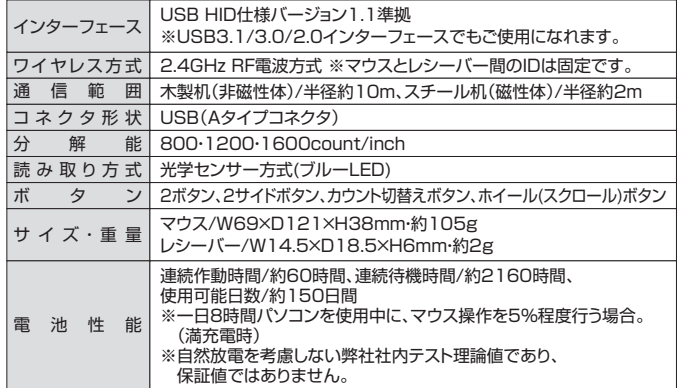

### **<マウスパッド>**

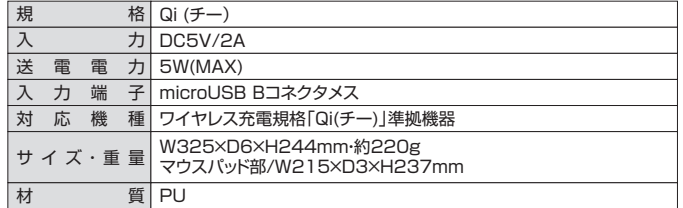

### **4.マウス接続手順**

詳細は各項目をご覧ください。

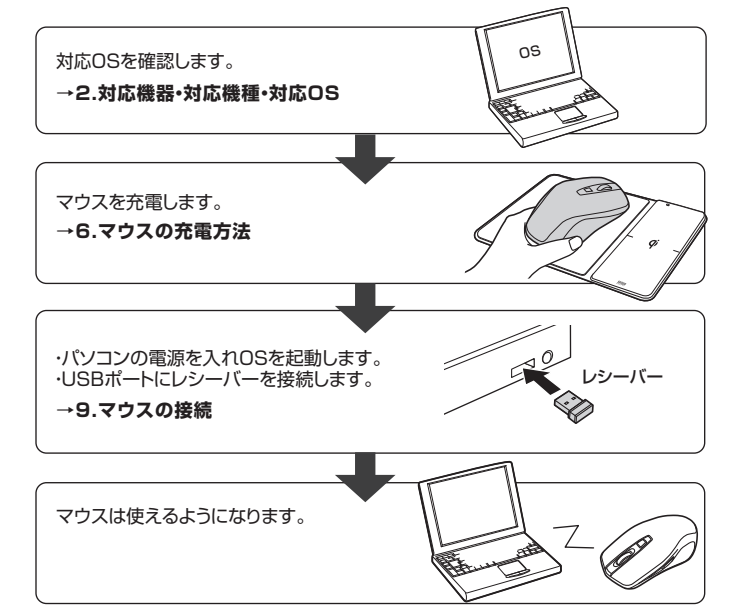

### **5.各部の名称とはたらき**

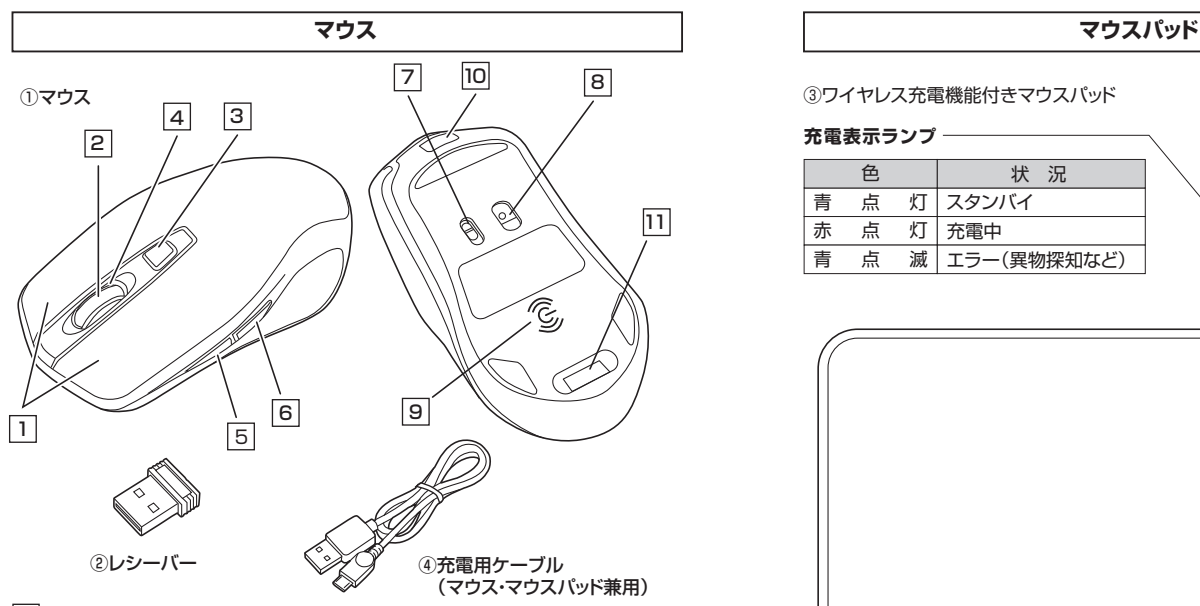

### **左ボタン・右ボタン** 1

左ボタンは通常クリック、ダブルクリックに使われます。また右ボタンはWindowsで のアプリケーションごとに設定されているマウスの動きも行ったり、ポップアップメニ ューの表示をすることもできます。

### 2 **ホイールボタン(スクロールボタン)**

充電中はホイールボタンが青色に光ります。

インターネットやWindows上のドキュメント画面をスクロールさせる際、このホイー ルを前後に回転させて上下スクロールを可能にします。

- ■スクロールモード … インターネットやWindows上のドキュメント画面でスクロー ルモードを使用する際、このボタンをクリックしマウスを前 後左右に少し動かすと自動的に画面がスクロールします。 このスクロールを止めるには、ホイールボタンをもう一度 押してください。
- ズームはMicrosoft IntelliMouseの通常機能ですので、 MS-OFFICE用のアプリケーションに対応しています。 「ズーム」とはウィンドウ内の倍率を変えることです。 「Ctrl」キーを押しながらホイールを回転させると、ズーム が簡単に行えます。 ●「Ctrl」キーを押しながらホイールをモニター方向に回 ■ズーム ……………
	- 転させると、倍率が上がります。
	- ●「Ctrl」キーを押しながらホイールを手前方向に回転さ せると、倍率が下がります。

### 3 **カウント切替えボタン**

押すと、カーソルスピードを800・1200・1600カウントに切替えできます。

### 4 **カウント切替えLED**

赤色LEDが800の場合2回点滅、1200の場合3回点滅、1600の場合4回点滅します。

### **進むボタン(Windowsのみ)** 5

押すと、Webブラウザで「進む」の操作が行えます。 ※Macシリーズでは使用できません。

### 6 **戻るボタン(Windowsのみ)**

押すと、Webブラウザで「戻る」の操作が行えます。 ※Macシリーズでは使用できません。

### **電源スイッチ** 7

マウス本体の電源をON・OFFします。

### 8 **ブルーLED**

光沢感のあるデスク面でもマウスパッドなしでスムーズな操作感を実現します。

### 9 **Qi充電用コイル**

充電用コイル部をQi充電器に合わせて置くだけでワイヤレス充電ができます。

## 10 **充電ポート**

付属の充電用ケーブル(microUSBケーブル)を接続し、マウスを充電します。 (本製品は充電しながらでも使用できますが、ワイヤレスのみの接続です。 有線マウスとしての機能はありません)

### 11 **レシーバー収納スロット**

レシーバーを収納することができます。

### **レシーバー ② レシーバー** ④ 充電用ケーブル

14.5×18.5mmの小型レシーバーなので、 ノートパソコンに装着した際の出っぱりもわずか。 装着したままの保管や持ち運びにも邪魔になり ません。

マウス・マウスパッド兼用の 充電用microUSBケーブルです。

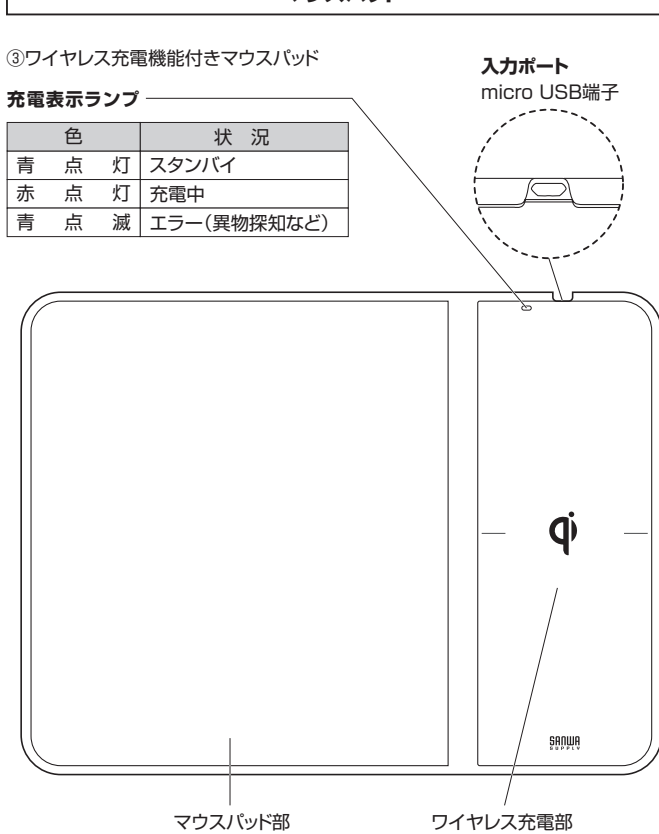

### **■充電準備**

付属の充電用ケーブルのAコネクタを、5V/2A以上の出力に対応したUSB充電器 (別売り)に接続し、USB充電器を家庭用コンセント接続します。

次に、本体背面のmicroUSB端子に付属の充電ケーブルのmicroUSBコネクタを 接続します。

電源に接続されると、本体上面の充電表示ランプが青色、赤色交互に点滅した後、 青色に点灯するとスタンバイ状態となります。

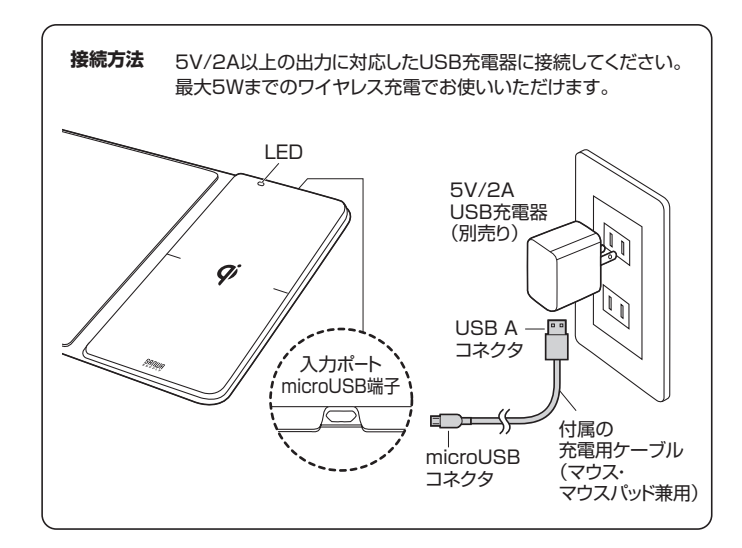

### **6.マウスの充電方法**

### **ワイヤレス充電機能付きマウスパッドを使って充電する 付属のUSBケーブルで充電する**

- 1.マウスパッドのワイヤレス充電部のQiマークの上に、本製品マウスを置きます。
- 2.本製品マウスを置くと充電表示ランプが赤色に点灯し、充電を開始します。充電ランプが 点灯しない場合は、機器の位置を調整し充電ランプが点灯する位置に置いてください。 ※左右のガイドラインを参考に、充電する機器の上下位置を調整してください。 3.充電が完了すると充電表示ランプが青色に点灯します。
- ※機器によっては、充電完了後も充電表示ランプが青色に変わらない場合があります。

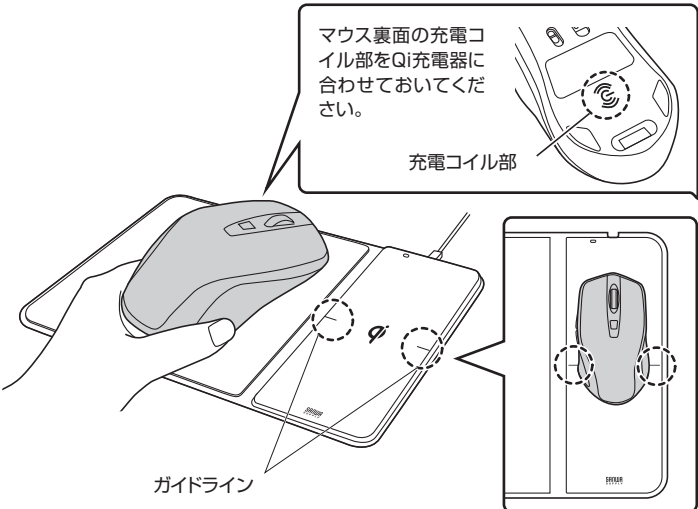

※充電時間は約2時間です。

 $\blacksquare$ 

 $\mathbf{I}$ 

※異常を感知すると、充電表示ランプが青色に点滅します。本マウスパッドと充電す る機器との間に金属片などの異物がはさまっていないかなどを確認し、異物を取 除いた後にケーブルを再度接続してください。

●自動車内では使用しないでください。 〈自動車盗難防止システム(イモビライザー)その他制御機器が 誤作動する場合がある他、本製品が変形•変色したり火災の 原因となることがあります〉

- ●本製品マウスパッドの上に規格準拠機器以外のものを 置かないでください。
- 〈火災・感電の原因になるほか、故障の原因となります〉 ●心臓用ペースメーカーをお使いの方は、本製品のご使用にあたって 医師とよく相談してください。 〈本製品の動作がペースメーカーに影響を与える恐れがあります〉

### 故障やデータ破損を防止するために

- ○マウスパッド充電エリアに、クレジットカードなどの磁気カードや磁気記録メディアなど は絶対に近づけないでください。磁気の影響によりデータが消える恐れがあります。 ○腕時計などの精密機器は絶対に近づけないでください。
- 故障する恐れがあります。

### 機能が正常に働かない恐れがある状況

- 下記の状況では正常に充電できない場合があります。
- ○充電機器が満充電の場合。
- ○本製品マウスパッドと充電機器の間に異物がある場合。
- ・ ニー<br>○充電により、充電機器の温度が高温になっている場合。
- ○充電機器の充電面を正面にして設置した場合。
- ○充電機器とマウスパッドの充電エリアがずれて設置された場合。
- ○近くにテレビ塔、発電所、ガソリンスタンド、放送局、大型ディスプレイ、
- 空港など強い電波やノイズの発生する場所で使用した場合。
- ○近くで電波式ワイヤレスリモコンを使用している時。

上記以外で充電が正常に行われなかったり、マウスパッドのLED表示灯が点滅した ままの場合は、本製品の異常の可能性があります。その際はお買い求めの販売店、 または弊社までご連絡ください。

### 充電中の留意事項

- ○充電中は、本製品が温かくなりますが、異常ではありません。充電中に高温になった 場合は、充電機器側の保護機能により充電が停止することがあります。
- その場合は充電機器(本製品マウス)の温度が十分に下がってから再度充電を行っ てください。
- ○磁気を帯びたものを本製品マウスパッドとマウスに近づけないでください。強い磁 気を近づけると誤動作の原因になります。
- ○バイブレーション機能のある充電機器はバイブレーション機能をOFFにして設置し てください。充電機器が振動により、本製品から脱落する恐れがあります。
- ○一度に複数の充電機器を充電することはできません。

1.マウスに付属の充電用ケーブルを接続し充電します。

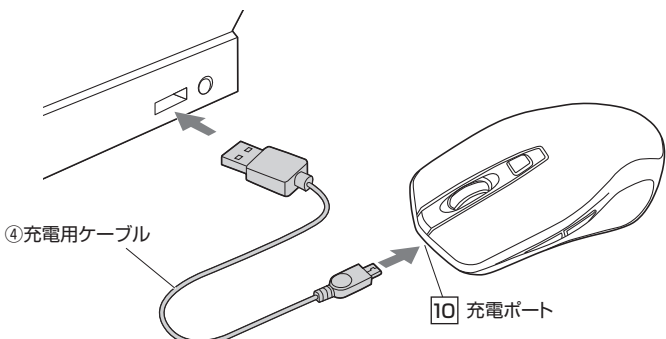

2.LEDが消灯したら充電は完了です。充電用ケーブルを抜いてください。 ※充電時間は約2時間です。

### **■充電状況が一目でわかるLED搭載のホイール**

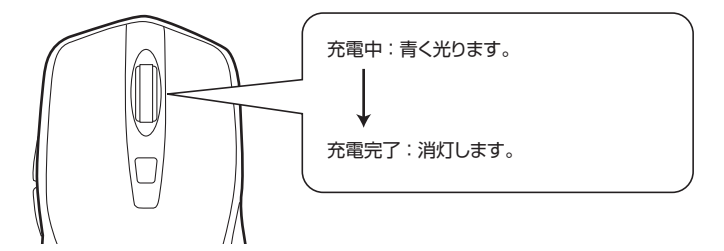

### **7.マウスのスリープモードについて**

電源スイッチがONの場合でも一定時間マウスを操作しないとマウスがスリープモー ドに移行します。マウスはクリックすることでスリープモードから復帰します。 復帰直後は動作が不安定になる場合があります。

※マウスを動かしている際、カーソルの動きがスムーズでなくなったり、ブルーLED センサーが点灯しなくなったら、充電を行ってください。

## **8.マウスのレシーバーの収納方法**

レシーバーをレシーバー収納スロットに入れます。

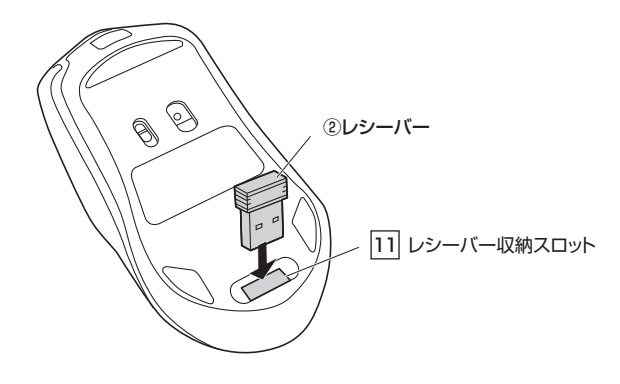

### **9.マウスの接続**

### **Windows**

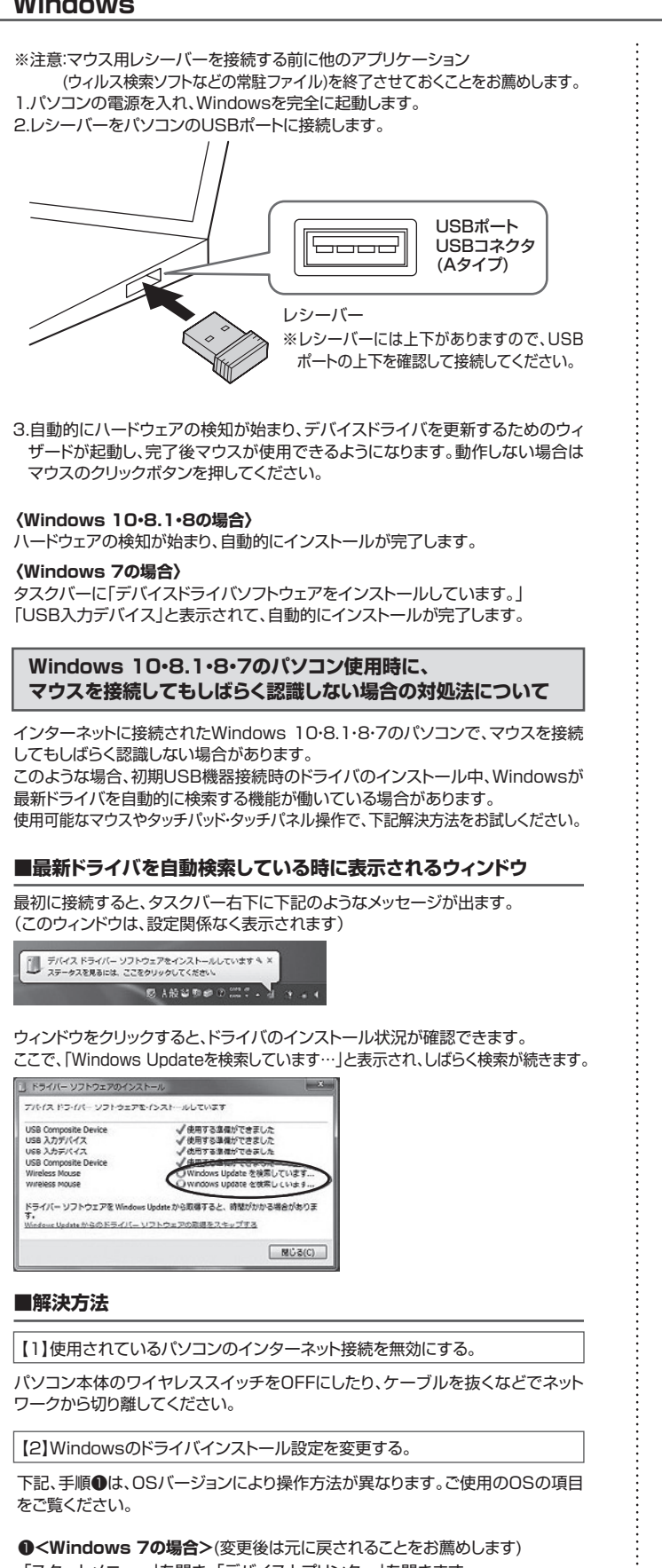

・「スタートメニュー」を開き、「デバイスとプリンター」を開きます。

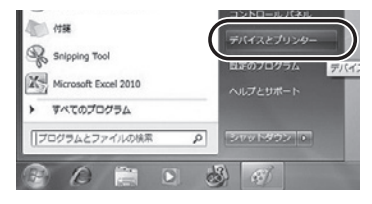

# ❶**<Windows 10・8.1・8の場合>**

(変更後は元に戻されることをお薦めします) ・画面左下にある「Windowsマーク」にカーソルを合わせ、右クリックします。 ・「コントロールパネル」を選択します。

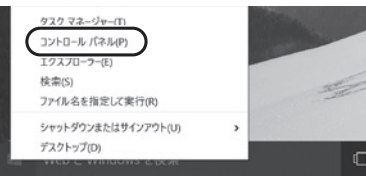

### ・「ハードウェアとサウンド」内の「デバイスとプリンター」を開きます。

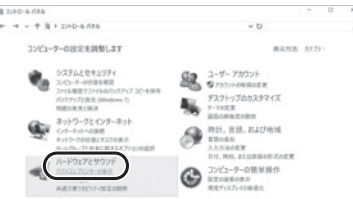

### ❷**<各OS共通>**

使用しているパソコンのアイコンが出ますので、右クリックします。

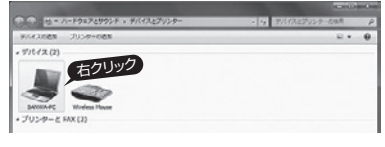

❸表示されるメニュー内の「デバイスのインストール設定」をクリックします。

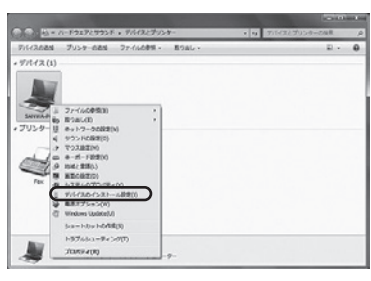

**❹「いいえ」を選択し、「コンピューター上で…」か「Windows Updateから…**」を選 択し、「変更の保存」をクリックして完了です。その後、USB機器の接続を行って ください。

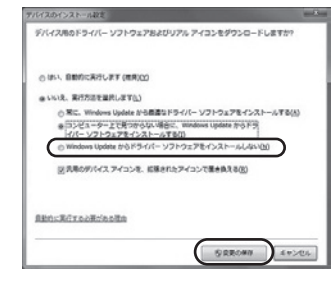

### 【3】Windows Updateの検索をスキップする。

ドライバインストール時の状態表示ウィンドウ内で、(「最新ドライバを自動検索し ている時に表示されるウィンドウ」を参照)「Windows Updateからのドライバー ソフトウェアの取得をスキップする」をクリックします。

すると、自動的に検索がストップしますが、完了するまでに時間がかかります。場合 によっては、解決できないことがあります。

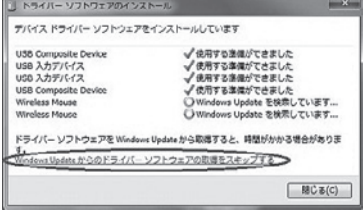

# **Mac Q.充電ができない。** A. 1. USB充電器と本製品マウスパッドおよびケーブルの接続を確認してください。 Macは、標準でインストールされているSafari、Mail、Text EditおよびFinder など、OS標準ドライバで、スクロール可能なアプリケーションでのみスクロール 可能です。また、ホイールボタン押し下げによる動作はサポートしません。 1.パソコンの電源を入れ、OSを完全に起動させます。 2.レシーバーをパソコンのUSBポートに接続します。 لمصصط USBポート USBコネクタ(Aタイプ) レシーバー ※レシーバーには上下がありますので、 USBポートの上下を確認して接続し てください。 3.ハードウェアの検知が始まり、自動的にインストールが完了します。 4.これでマウスをご使用いただけます。

### **10.「故障かな…」と思ったら**

- - 2. 充電する機器がQi(チー)規格準拠品か確認してください。 3. 本製品マウス(充電する機器)を本製品マウスパッドに置く位置を調整してみてください。
- 4. 本製品マウス(充電する機器)が満充電ではないことを確認してください。

### **Q.マウス(マウスカーソル)が動かない。**

- A. 1.マウスが充電されているか確認してください。マウスの電源がOFFになっていないか 確認してください。("6.マウスの充電方法"参照)
	- 2.レシーバーが正しくUSBポートに接続されているか確認してください。 ("9.マウスの接続"参照)

### **Q.マウスをしばらく操作しないと、マウスカーソルが動かなくなる。**

A. 本製品は、電池の消耗を抑えるため、しばらくマウス操作を行わないとスリープモードに 入ります。マウスを復帰させるには、マウスをクリックしてください。

### **Q.マウスカーソルやスクロールの動きがスムーズでない。**

- A. 1.光を反射する素材、ガラスなどの透明な素材の上や、規則正しいパターンの上でご使 用の際は、トラッキング性能が低下する場合があります。 2.金属面の上では、ワイヤレス信号が乱反射し、スムーズに動かない場合がありますので、
	- 厚みのある雑誌やマウスパッド等の上でご使用になってみてください。
	- 3.レシーバーをパソコンの背面など見えにくい位置に接続している場合は、別売りの延 長ケーブルを使って、レシーバーを見える位置に出してください。

### **Q.Internet Explorerでマウスのスクロールがスムーズに動かない。**

A. Internet Explorerを起動し、「ツール」→「インターネットオプション」→「詳細設定」で 「スムーズスクロールを使用する」のチェックをはずしてください。

### **Q.Windowsのディスプレイモードに出ているトゥルーカラーを選択するとマウスのスクロールの 動きがおかしくなった。**

- A. 1.ハイカラーモードを選択してください。
	- 2.トゥルーハイカラーでは、CPUからデータを伝えるのに時間がかかるため、スピード コントロールの動きが遅くなります。

### **11.保証規定**

1)保証期間内に正常な使用状態でご使用の場合に限り品質を保証しております。万一保証 期間内で故障がありました場合は、弊社所定の方法で無償修理いたしますので、保証書を 製品に添えてお買い上げの販売店までお持ちください。

- **2)次のような場合は保証期間内でも有償修理になります。**
- ⑴保証書をご提示いただけない場合。
- ⑵所定の項目をご記入いただけない場合、あるいは字句を書き換えられた場合。
- ⑶故障の原因が取扱い上の不注意による場合。
- (4)故障の原因がお客様による輸送·移動中の衝撃による場合

⑸天変地異、ならびに公害や異常電圧その他の外部要因による故障及び損傷の場合。

⑹譲渡や中古販売、オークション、転売などでご購入された場合。

3)お客様ご自身による改造または修理があったと判断された場合は、保証期間内での修理も お受けいたしかねます。

4)本製品の故障、またはその使用によって生じた直接、間接の損害については弊社はその責 を負わないものとします。

5)本製品を使用中に発生したデータやプログラムの消失、または破損についての補償はいたしかねます。

6)本製品は医療機器、原子力設備や機器、航空宇宙機器、輸送設備や機器などの人命に関わ る設備や機器、及び高度な信頼性を必要とする設備や機器やシステムなどへの組み込みや 使用は意図されておりません。これらの用途に本製品を使用され、人身事故、社会的障害 などが生じても弊社はいかなる責任も負いかねます。

7)修理ご依頼品を郵送、またはご持参される場合の諸費用は、お客様のご負担となります。 8)保証書は再発行いたしませんので、大切に保管してください。 9)保証書は日本国内においてのみ有効です。

**保証書** サンワサプライ株式会社 型 番: **400-MA119BK** シリアルナンバー:お客様・お名前・ご住所・TEL 販売店名 ・ 住所 ・ TEL 担当者名 アンチュー マンス 保証期間 6ヶ月 お買い上げ年月日 年 月 日

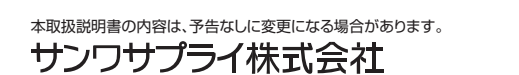

**ver.1.1**